[ubuntu,](http://intrusos.info/doku.php?id=tag:ubuntu&do=showtag&tag=ubuntu) [script,](http://intrusos.info/doku.php?id=tag:script&do=showtag&tag=script) [lanzador](http://intrusos.info/doku.php?id=tag:lanzador&do=showtag&tag=lanzador)

## **Crear un lanzador para una aplicación en Ubuntu**

Para crear el lanzador o acceso directo a una aplicación para ejecutarla en ubuntu 14.04 hacemos los siguiente:

Desde un terminal instalamos el gnome-panel

sudo apt-get install --no-install-recommends gnome-panel

Una vez instalado el gnome-panel ya podemos crear un lanzador con

sudo gnome-desktop-item-edit /usr/share/applications/ --create-new

Se nos abre una ventana y rellenamos los campos

Otra opción que he visto recientemente en la página <http://www.ubuntuleon.com/2012/04/crear-lanzadores-en-el-escritorio-y-en.html>. Es crear un pequeño script en la carpeta ~/.local/share/nautilus/scripts/ dentro tu carpeta personal con el siguiente contenido

#!/bin/sh

gnome-desktop-item-edit --create-new \$NAUTILUS\_SCRIPT\_CURRENT\_URI

Guardamos como "Crear un lanzador…". y le damos permisos de ejecución.

La siguiente vez que pulséis el botón derecho de vuestro ratón sobre un archivo "Scripts" os aparecerá la orden "Crear un lanzador…" Que podréis dejar en ese mismo sitio o arrastrar al Dash.

Si por ejemplo queremos crear un script para lanzar aplicaciones como root [http://ubuntuhandbook.org/index.php/2014/04/ubuntu-14-04-add-open-as-rootadministrator-to-contex](http://ubuntuhandbook.org/index.php/2014/04/ubuntu-14-04-add-open-as-rootadministrator-to-context-menu/) [t-menu/](http://ubuntuhandbook.org/index.php/2014/04/ubuntu-14-04-add-open-as-rootadministrator-to-context-menu/)

From: <http://intrusos.info/> - **LCWIKI**

Permanent link: **<http://intrusos.info/doku.php?id=linux:ubuntu:lanzador>**

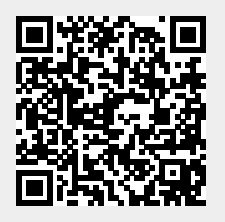

Last update: **2023/01/18 14:36**